# Dell Latitude E6540 Setup and Features Information

**เกี่ยวกับคำเตือน**

**คำเตือน**: '**คำเตือน**' **จะชี้ถึงโอกาสเกิดความเสียหายกับทรัพย์สิน การบาดเจ็บ หรือการเสียชีวิต** ∧

## Front and Back View

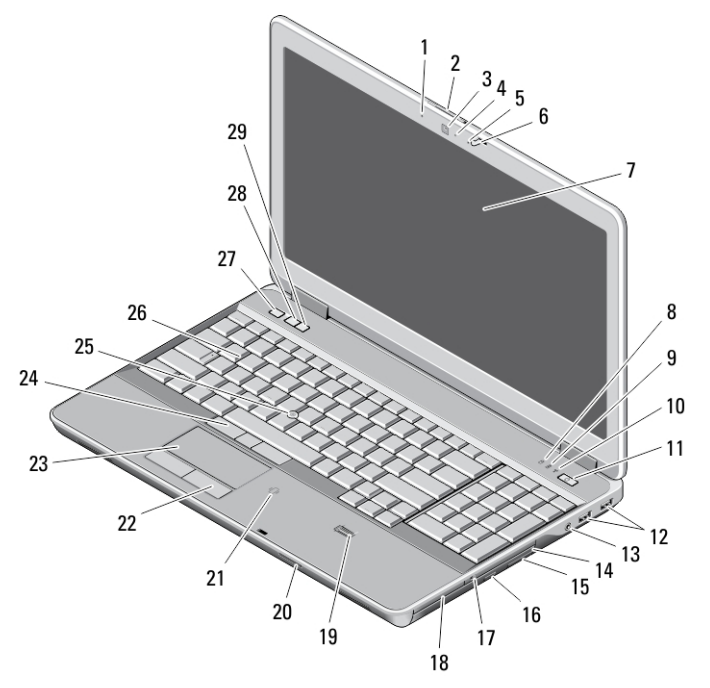

#### Figure 1. Front View

- 1. microphone
- 2. display release latch
- 3. camera

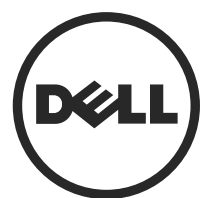

- 4. camera status light
- 5. microphone
- 6. display latch

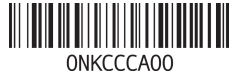

**รุนตามขอบังคับ**: P29F **ประเภทตามขอบังคับ**: P29F001 2013 - 04

- 7. display
- 8. hard-drive activity light
- 9. battery status light
- 10. wireless status light
- 11. power button
- 12. USB 3.0 connectors (2)
- 13. audio/microphone connector
- 14. optical drive
- 15. optical drive release latch
- 16. optical drive eject button
- 17. wireless switch
- 18. express-card reader
- 19. fingerprint reader
- 20. Secure Digital (SD) memory-card reader
- 21. contactless smart-card reader
- 22. touchpad buttons (2)
- 23. touchpad
- 24. trackstick buttons (2)
- 25. trackstick
- 26. keyboard
- 27. mute button
- 28. volume down button
- 29. volume up button

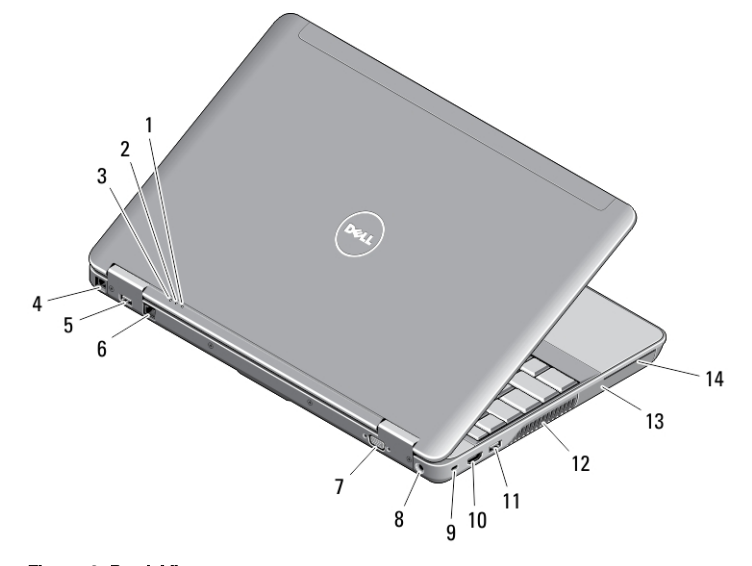

#### Figure 2. Back View

- 1. power status light
- 2. hard-drive activity light
- 3. battery status light
- 4. modem connector
- 5. USB 3.0 connector with **PowerShare**
- 6. network connector
- 7. VGA connector
- 8. power connector
- 9. security cable slot
- 10. HDMI connector

11. USB 3.0 connector

#### 14. smart card slot

- 12. cooling vents
- 13. hard drive

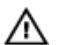

WARNING: **ห้ามปิดกั้น ดันวัตถุเข้าข้างในช่องระบายอากาศ หรือปล่อยให้มีฝุ่นสะสมภายในนั้น อย่าเก็บคอมพิวเตอร์** Dell **ในที่อากาศถ่ายเทไม่ดี เช่น ในกระเป๋าเอกสารปิดทึบขณะเครื่องทำงาน อากาศที่ไม่ถ่ายเทอาจทำให้เกิดความเสียหายกับ คอมพิวเตอร์หรือทำให้เกิดเพลิงไหม้ได้ คอมพิวเตอร์จะเปิดใช้งานพัดลมเมื่อมีความร้อน เสียงของพัดลมเป็นการทำงานปกติ และไม่ถือเป็นข้อผิดพลาดของพัดลมหรือคอมพิวเตอร์แต่อย่างใด**

## Base View

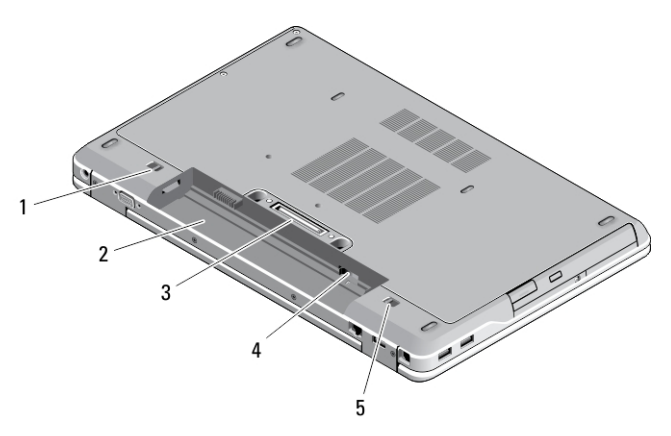

#### Figure 3. Base View

- 1. battery release latch (left)
- 2. battery bay
- 3. docking station connector
- 4. SIM card slot
- 5. battery release latch (right)

### Quick Setup

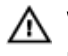

WARNING: **ก่อนเริ่มขั้นตอนใดๆ ในหัวข้อนี้ กรุณาอ่านข้อมูลด้านความปลอดภัยที่มาพร้อมกับคอมพิวเตอร์ สำหรับคำ แนะนำในการใช้งานที่เหมาะสม กรุณาดูได้จาก** www.dell.com/regulatory\_compliance

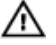

WARNING: **อะแดปเตอร์** AC **สามารถใช้ได้กับเต้ารับไฟฟ้าทั่วโลก ทั้งนี้ขั้วต่อไฟและสายไฟที่ใช้งานอาจแตกต่างกันไปใน แต่ละประเทศ การใช้สายที่ไม่เหมาะสมหรือเชื่อมต่อสายกับสายพ่วงหรือเต้ารับไฟฟ้าที่ไม่ถูกต้องอาจทำให้เกิดเพลิงไหม้หรือ ความเสียหายกับอุปกรณ์ได้**

CAUTION: **ขณะปลดสายอะแดปเตอร์** AC **จากคอมพิวเตอร์ ให้จับที่ขั้วต่อ อย่าจับที่ตัวสาย จากนั้นดึงให้มั่นและเบามือ เพื่อไม่ให้สายเกิดความเสียหาย ขณะพับเก็บสายอะแดปเตอร์** AC **ตรวจดูให้แน่ใจว่ามุมของขั้วต่อที่อะแดปเตอร์** AC **อยู่ใน ทิศทางที่ถูกต้องเพื่อป้องกันสายเกิดความเสียหาย**

Ø

NOTE: อุปกรณ์บางชนิดอาจไม่มีให้หากคุณไม่ได้สั่งซื้อ

1. Connect the AC adapter to the AC adapter connector on the computer and to the electrical outlet.

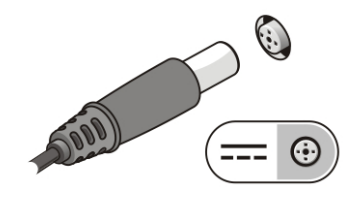

Figure 4. AC Adapter

2. Connect the network cable (optional).

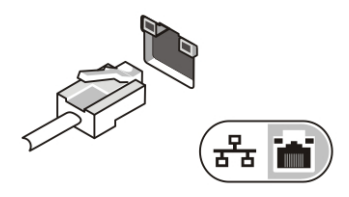

Figure 5. Network Connector

3. Connect USB devices, such as a mouse or keyboard (optional).

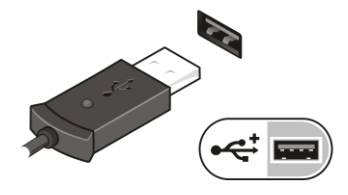

Figure 6. USB Connector

4. Open the computer display and press the power button to turn on the computer.

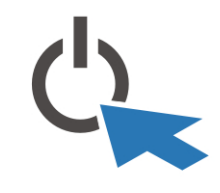

Figure 7. Power Button

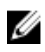

NOTE: ขอแนะนำให้คุณเปิดและปิดเครื่องคอมพิวเตอร์ของคุณอย่างน้อยหนึ่งครั้งก่อนที่คุณจะติดตั้งการ์ด หรือเชื่อมต่อ คอมพิวเตอร์เข้ากับอุปกรณ์เชื่อมต่อหรืออุปกรณ์ต่อพ่วงใดๆ อย่างเช่นเครื่องพิมพ์เป็นต้น

## **Specifications**

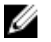

NOTE: อุปกรณ์ที่ให้มาด้วยอาจแตกต่างกันในแต่ละพื้นที่รายละเอียดทางเทคนิคต่อไปนี้เป็นส่วนที่อยู่ภายใต้เงื่อนไขของ กฎหมายสำหรับจัดส่งคอมพิวเตอร์ของคุณ กรุณาดูรายละเอียดเพิ่มเติมเกี่ยวกับคอมพิวเตอร์ของคุณโดยคลิก **Start →** Help and Support จากนั้นเลือกตัวเลือกเพื่อดูข้อมูลเกี่ยวกับคอมพิวเตอร์ของคุณ

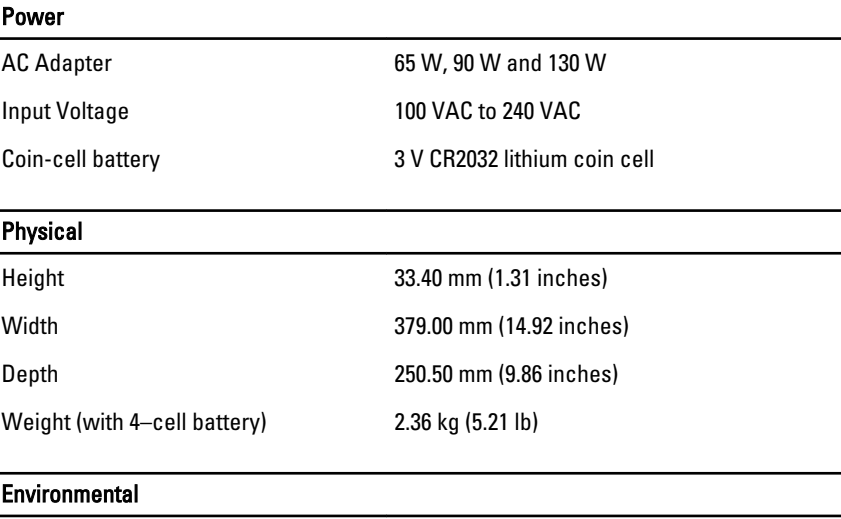

Operating Temperature 0 °C to 35 °C (32 °F to 95 °F)

## Information para NOM (únicamente para México)

The following information is provided on the device described in this document in compliance with the requirements of the official Mexican standards (NOM).

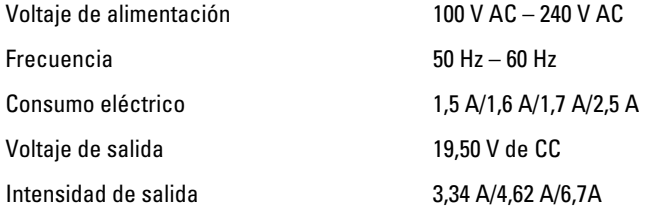

### Finding More Information and Resources

See the safety and regulatory documents that shipped with your computer and the regulatory compliance website at www.dell.com/regulatory\_compliance for more information on:

- Safety best practices
- Regulatory certification
- **Ergonomics**

See www.dell.com for additional information on:

- **Warranty**
- Terms and Conditions (U.S. only)
- End User License Agreement

Additional information on your product is available at www.dell.com/support/manuals

#### **©** 2013 Dell Inc.

Trademarks used in this text: Dell™, the DELL logo, Dell Precision™, Precision ON™, ExpressCharge™, Latitude™, Latitude ON™, OptiPlex™, Vostro™, and Wi-Fi Catcher™ are trademarks of Dell Inc. Intel®, Pentium®, Xeon®, Core™, Atom™, Centrino®, and Celeron® are registered trademarks or trademarks of Intel Corporation in the U.S. and other countries. AMD® is a registered trademark and AMD Opteron™, AMD Phenom™, AMD Sempron™, AMD Athlon™, ATI Radeon™, and ATI FirePro™ are trademarks of Advanced Micro Devices, Inc. Microsoft®, Windows®, MS-DOS®, Windows Vista®, the Windows Vista start button, and Office Outlook® are either trademarks or registered trademarks of Microsoft Corporation in the United States and/or other countries. Blu-ray Disc™ is a trademark owned by the Blu-ray Disc Association (BDA) and licensed for use on discs and players. The Bluetooth<sup>®</sup> word mark is a registered trademark and owned by the Bluetooth® SIG, Inc. and any use of such mark by Dell Inc. is under license. Wi-Fi® is a registered trademark of Wireless Ethernet Compatibility Alliance, Inc.